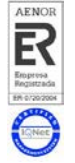

# Anexo I: FAQ. Preguntas frecuentes

A continuación se adjunta un listado con las preguntas más frecuentes recibidas durante el curso impartido, junto a las respuestas a cada una. En caso de dudas específicas el Servicio de Planificación, Evaluación y Calidad se encuentra a disposición de sus usuarios para la resolución de las mismas en el despacho 0.850 de la planta baja del Edificio Central de la Universidad de Almería.

#### 1. ¿Cuál es la función de Alfresco? ¿Esto sustituye al servidor "Escullos"?

Alfresco es un gestor documental cuyo objetivo será contener mediante un Sitio llamado "Documentación del SGC" toda la información vigente en relación al Sistema de Gestión de la Calidad. Dicho con otras palabras, como se aprecia en Figura 1, contendrá todos los procedimientos operativos e instrucciones técnicas organizadas por áreas, así como los procedimientos generales, normativas ISO y otra documentación relacionada facilitados por el personal del SPEC.

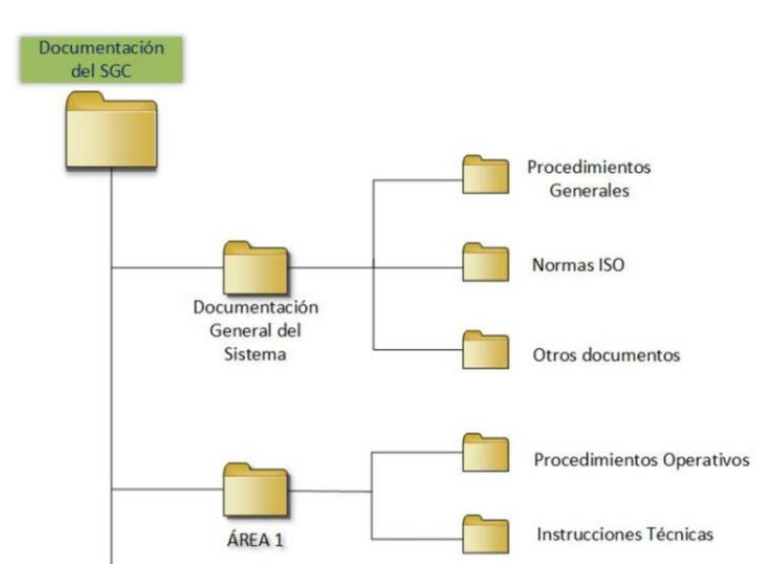

Figura 1. Estructura de carpetas en el sitio "Documentación del SGC" – Alfresco

En ningún caso se sustituye al servidor "Escullos", sino que este sigue cumpliendo la misma función de contener el módulo de calidad, evidencias, etc…..

icio de Planificación, Evaluación

UNIVERSIDAD DE ALMERIA

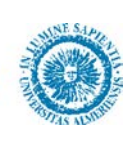

## 2. ¿Qué puedo hacer en Alfresco?

Los permisos se asignan en función del rol de cada uno: todo el Personal de Administración y Servicio tendrá acceso de lectura y descarga de copias de la documentación de todas las áreas. Por otro lado, sólo los responsables de calidad tendrán privilegios para subir documentación a las carpetas "Procedimientos Operativos" e "Instrucciones Técnicas" de su área, así como modificar/borrar dicha documentación. A continuación se ofrece un resumen muy visual en Figura 2.

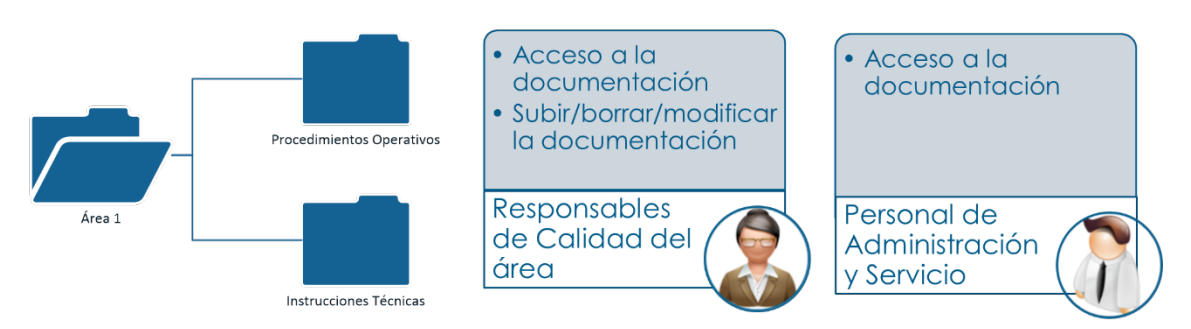

Figura 2. Estructura de carpetas y permisos por área en el sitio "Documentación del SGC"

En la carpeta general "Documentación General del Sistema", todos los usuarios tendrán acceso de lectura, tal y como se puede apreciar en Figura 3.

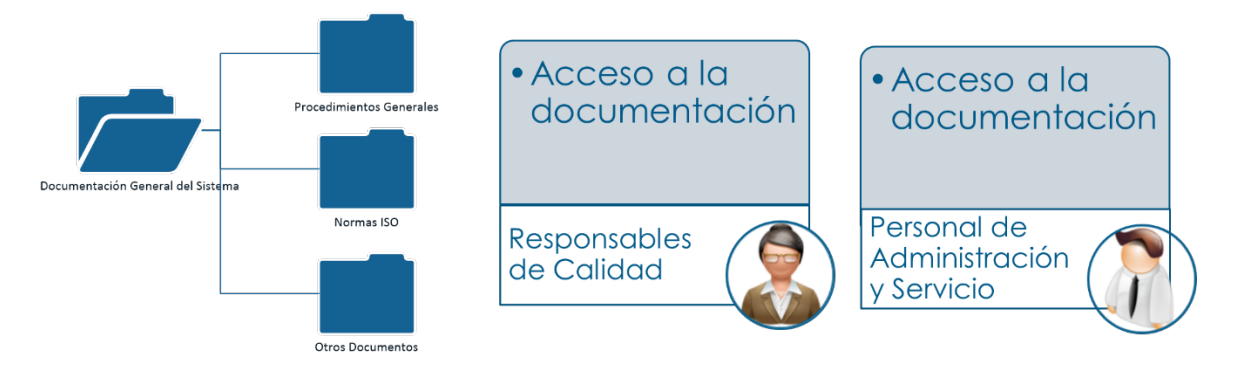

Figura 3. Estructura de carpetas y permisos en el sitio "Documentación del SGC" – Alfresco

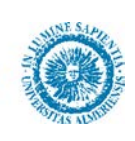

### 3. ¿Puedo utilizarlo con otros fines?

No es posible. El objetivo con el que se crea el sitio "Documentación del SGC" en Alfresco es el descrito anteriormente: contener la información vigente relativa a la calidad. Por tanto, y en pos de mantener una estructura coherente en cada una de las carpetas de las Áreas, sólo se darán por válidos los documentos en formato PDF relativos a los Procedimientos Operativos e Instrucciones Técnicas subidos por los responsables de calidad. En caso de subir documentación que no se corresponda con estos documentos y/o creación de carpeta, los administradores del sitio procederán a su borrado por petición expresa del Jefe de Servicio del SPEC.

#### 4. ¿Cómo utilizarlo desde otros dispositivos (Tablet, móvil, etc)?

Durante el curso de introducción a Alfresco llevado a cabo, se indicaba a los participantes la posibilidad de utilizar Alfresco Share desde diferentes dispositivos electrónicos (móviles, tablets, etc.). Si bien es accesible desde cualquier navegador actual, existen diferentes aplicaciones para Android e IOS las cuales se señalan a continuación:

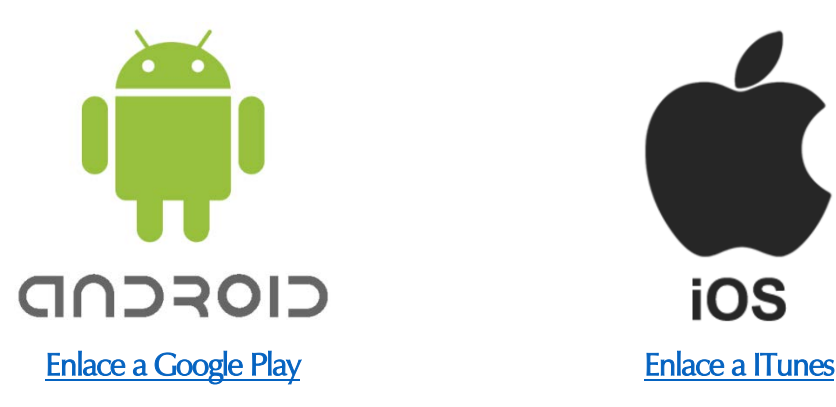

#### 5. En el espacio personal "mis ficheros": ¿Cuál es la capacidad máxima de almacenamiento?

Si bien Alfresco dispone de un espacio individual y privado para almacenar información personal, tal y como puede apreciarse en Figura 4, el Servicio de Tecnologías de la Información y de las Comunicaciones (STIC), ha establecido que entiende que Alfresco es un repositorio institucional de bases de datos y no está pensado para uso personal de almacenamiento, por lo que la cuota será cero.

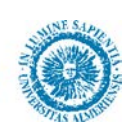

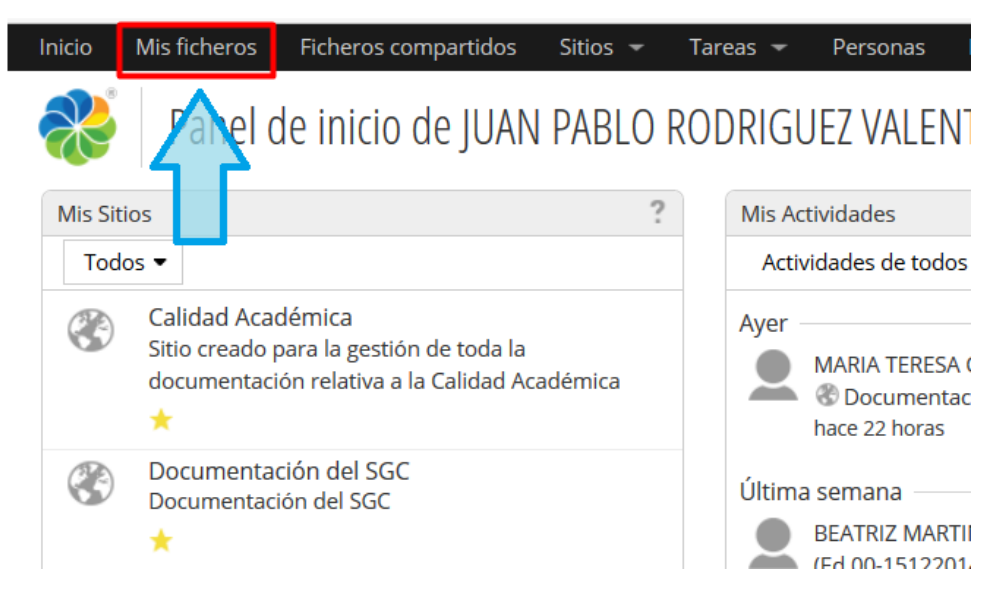

Figura 4. Acceso a la zona personal en Alfresco Share.

6. ¿Cómo me doy de baja de la lista de correos con las actualizaciones de Alfresco? Durante las clases impartidas surgió la cuestión de los correos electrónicos periódicos que se enviaban a los usuarios con los cambios recientes en Alfresco. La forma de darse de baja de estos correos es muy sencilla.

El primer paso consiste en acceder a Alfresco. Una vez dentro, como se aprecia en Figura 5, debemos de ir a la zona de nuestro perfil.

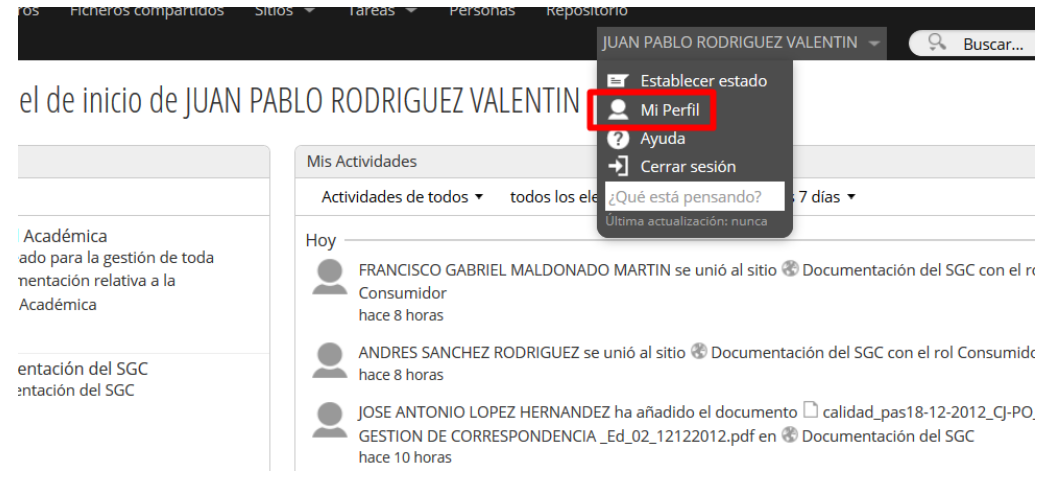

Figura 5. Acceso al perfil personal en Alfresco.

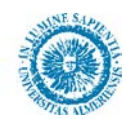

Una vez dentro de nuestro perfil, como se aprecia en Figura 6, seleccionamos la pestaña "Notificaciones".

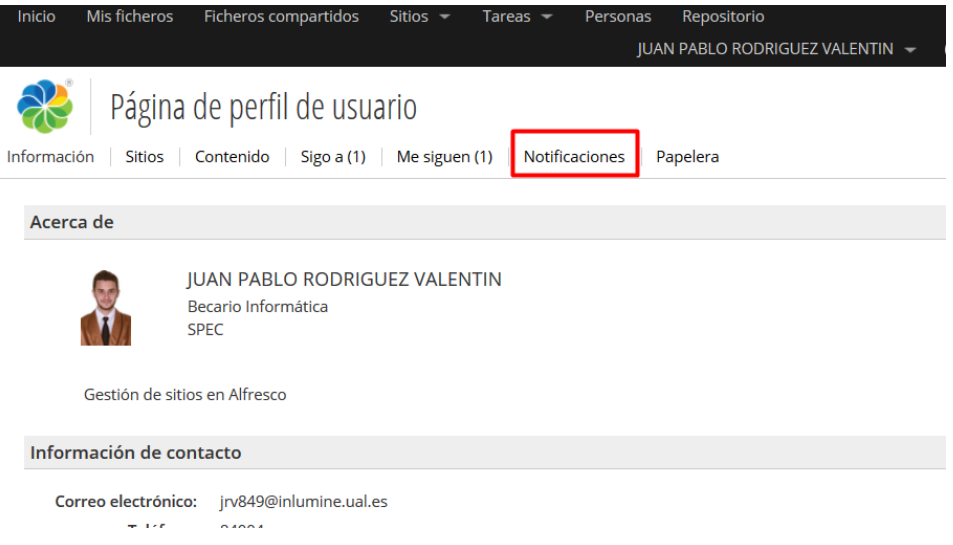

Figura 6. Perfil personal de usuario en Alfresco.

En la ventana de notificaciones, la cual se aprecia en la Figura 7, permite activar/desactivar el chec para el envío de correos por parte de Alfresco. Se recuerda que será necesario seleccionar Aceptar para que Alfresco refleje los cambios realizados.

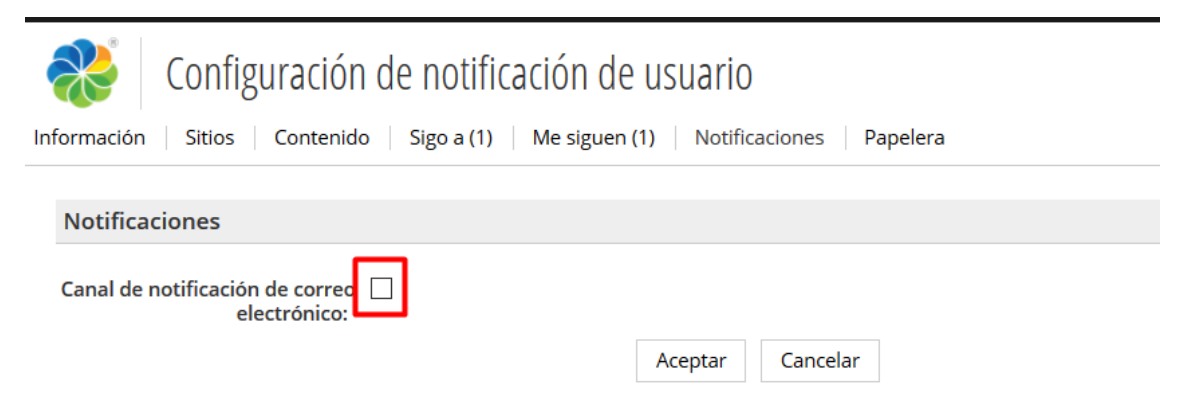

Figura 7. Configuración de notificación de usuario en Alfresco.